## **Technical Reference - Q&A** TSD-QA (2017/10)

ี่ 1.ถาม: ฉันจะติดตั้งซีพียูบนแพลตฟอร์ม X399 ได้อย่างไร? หลังจากที่ฉันทำตามขั้นตอน 1 ถึง 3 แล้วฝาครอบเพื่อยึดสกรู ฝาครอบไม่สามารถล็อคได้ดีเท่าที่ควร

้ ตอบ: โปรดไขสกรูตามตามลำดับ 1, 2 และ 3 จากนั้นให้ไขแน่นทั้งหมด

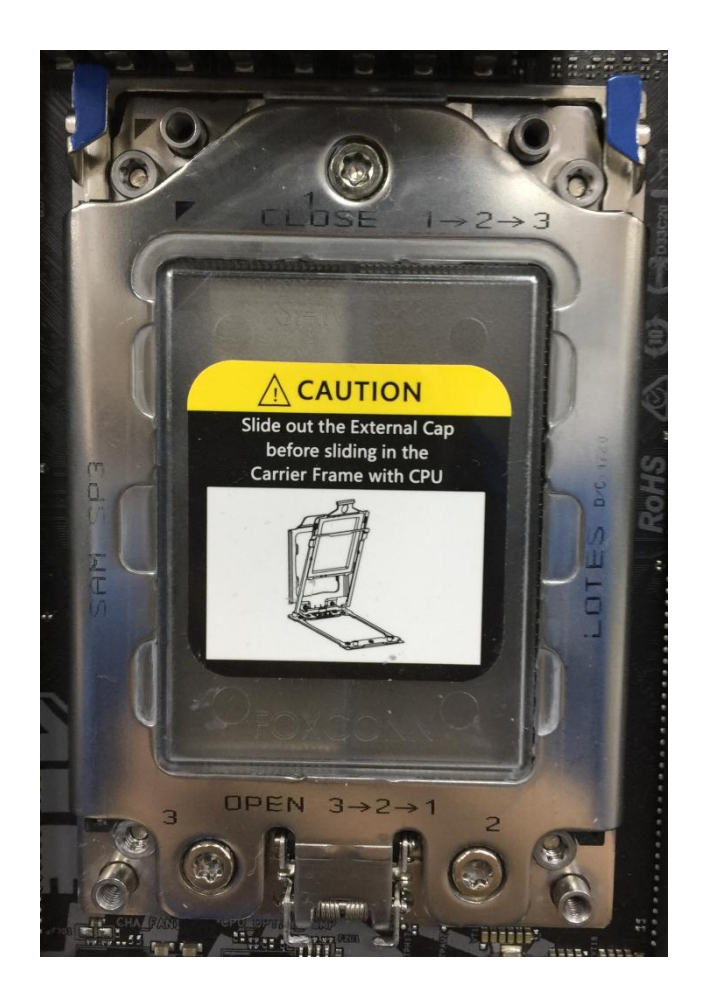

2.ถาม: ฉันใช้ Ryzen Master และ A-Tuningในเวลาเดียวกันบนเมนบอร์ดแพลตฟอร์ม AM4 ได้หรือไม่?

ี ตอบ: ไม่สามารถทำได้ Ryzen Master และ A-Tuning อ่านข้อมูลต่างจุดกัน จึงทำให้ Ryzen Master และ A-Tuning ไม่สามารถทำงานในเวลากันได้

#### 3.ถาม: สล็อต PCIe ใช้ร่วมกับการ์ด Thunderbolt AIC ได้หรือไม่?

ตอบ: แพลตฟอร์ม X299 ไม่มีสล็อตส าหรับการ์ด Thunderbolt AIC โดยที่การ์ด Thunderbolt AIC สามารถเข้ากันได้กับสล็อต PCIe จากซีพียู ถ้าสล็อต PCIe เปิดใช้งาน (ขึ้นอยู่กับซีพียู) ระบบปฏิบัติการจะตรวจพบได้ทันที

Please see below for PCIe lanes configuration based on CPU. โปรดดูการกำหนดค่าบนพื้นฐานของซีพียูสำหรับ PCIe lanes หากคุณติดตั้งซีพียู 44 lanes, PCIE1/PCIE2/PCIE3/PCIE5 จะทำงานที่ x16/x8/x16/x0 or x8/x8/x16/x8. คุณสามารถติดตั้งการ์ด Thunderbolt ได้บนสล็อต PCIE1/PCIE2/PCIE3/PCIE5 หากคุณติดตั้งซีพียู 28 lanes, PCIE1/PCIE2/PCIE3/PCIE5 จะทำงานที่ x16/x0/x8/x0 or x8/x0/x8/x8.

# **Technical Reference - Q&A** TSD-QA (2017/10)

คุณสามารถติดตั้งการ์ด Thunderbolt ได้บนสล็อต PCIE1/ PCIE3/PCIE5 หากคุณติดตั้งซีพียู 16 lanes, PCIE1/PCIE2/PCIE3/PCIE5 จะทำงานที่ x16/x0/x0/x0 or x8/x0/x4/x0. คุณสามารถติดตั้งการ์ด Thunderbolt ได้บนสล็อต PCIE1/ PCIE3

#### 4. ถาม: หากคุณมีเพาเวอร์ซัพพลาย 2 ชุด สำหรับระบบ mining ฉันจะเชื่อมต่อเพาเวอร์ซัพพลายนี้บน H110 Pro BTC+ ได้อย่างไร?

ตอบ: หากคุณมีเพาเวอร์ซัพพลาย 2 ชุด ส าหรับระบบ mining, H110 Pro BTX+ ชุดคอนเน็กเตอร์จ่ายไฟจะต้องเชื่อมต่อบนเพาเวอร์ตัวเดียวกัน

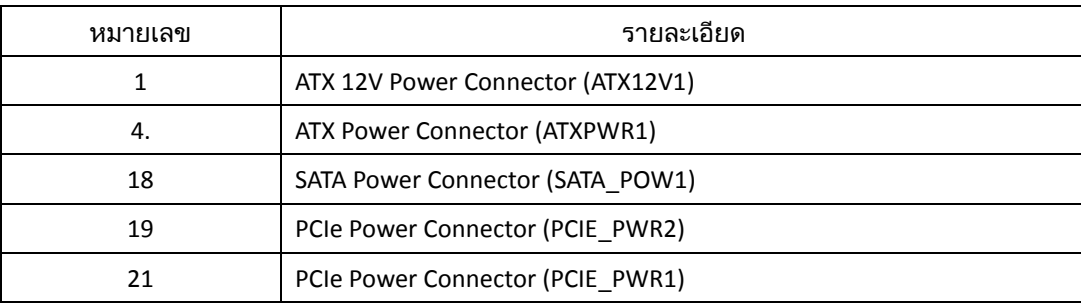

โปรดให้แน่ใจว่ามีการเชื่อมต่อ (4-pin, 24-pin, SATA และ PCIe) บนเพาเวอร์ตัวเดียวกัน

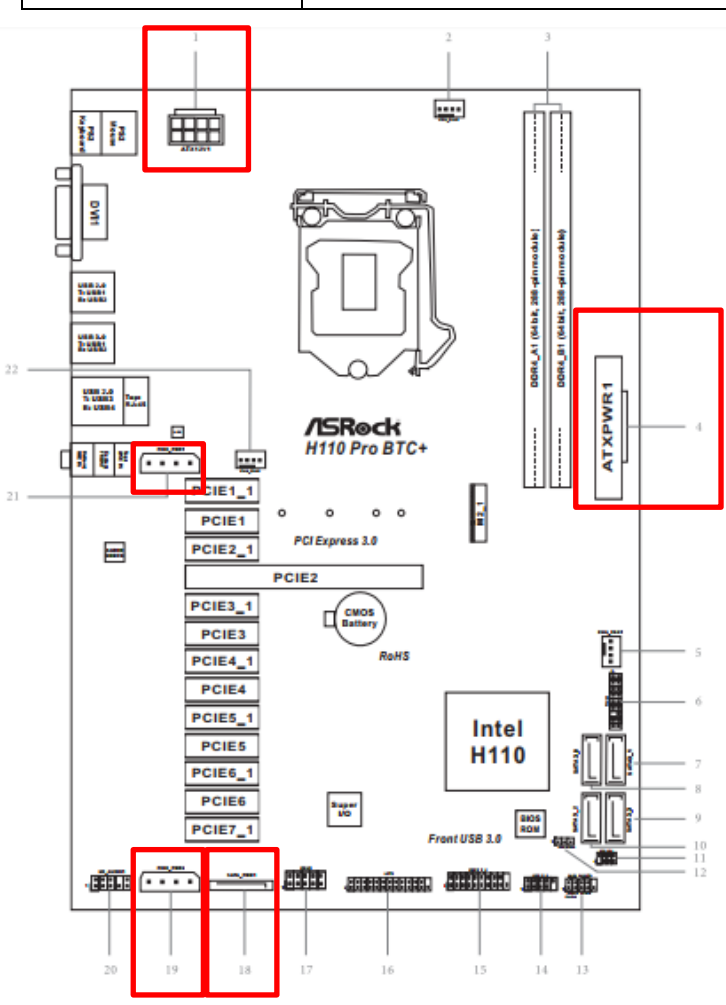

5. ถาม: ฉันสามารถเล่น Dolby ATMOS ได้จากตัวรับสัญญาณบน Z270 Gaming-ITX/ac ได้อย่างไร?

### **Technical Reference - Q&A** TSD-QA (2017/10)

<u>ิตอบ:</u> โปรดดูข้อกำหนดต่อไปนี้ ในการกำหนดและตั้งค่าไปตามขั้นตอน

[ความต้องการ]

ระบปฏิบัติการ: วินโดวส์ 10

ตัวรับสัญญาณ / ถอดรหัส: Onkyo TX-NR 747 หรืออื่นๆ ที่สนับสนุนตัวรับสัญญาณ HDCP 2.2

ตัวเล่น: ไดรฟ์ Pioneer Ultra HD Blu-ray

BD ดิสก์: BD ดิสก์ภาพยนตร์ 3D / 4K ส่วนใหญ่

ซอฟต์แวร์ส าหรับเล่น: Power DVD 14 หรือเวอร์ชั่นล่าสุด

### [ตั้งค่า]

1. ขณะที่กำลังบูตระบบ, ให้กด "F2" ในการเข้าสู่หน้าจอ UEFI setup

ไปที่ Advanced > CPU Configuration และ เปิด "Software Guard Extensions" in BIOS setting.

ให้กด "F10" ในการบันทึกและออกจากหน้าจอ BIOS setup

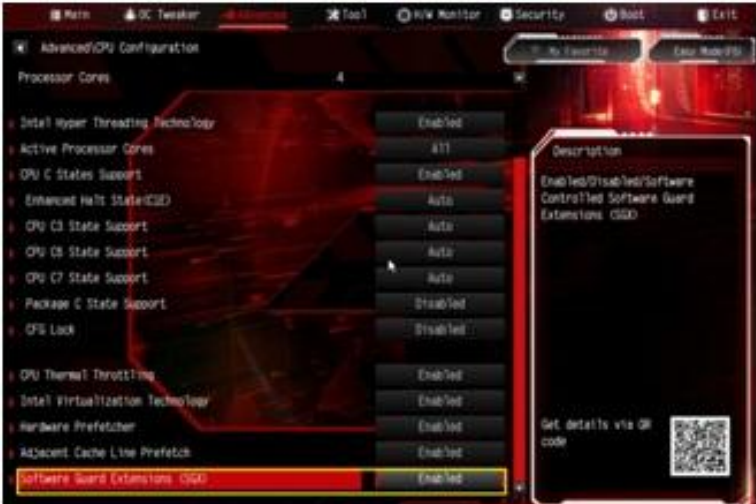

2. บูตใน O.S. ติดตั้งไดรเวอร์สำหรับเมนบอร์ดทั้งหมด

ติดตั้งไดรเวอร์ ME เวอร์ชั่น

3. Boot into O.S. Install all drivers for the M/B. 11.6.0.1126 (สนับสนุน Ultra HD Blu-ray).

#### ดาวน์โหลดไดรเวอร์ได้ตามลิงก์นี้

<http://www.asrock.com/MB/Intel/Fatal1ty%20Z270%20Gaming-ITXac/index.asp#osW1064>

4. ไปที่ Control Panel > Hardware and sound > Sound และเลือก "Receiver output"